République Française

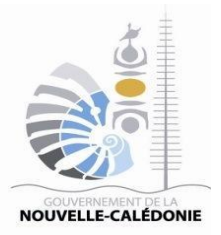

# **FICHE PRATIQUE**

*www.marchespublics.nc Version du 10 mai 2023*

# **COMMENT S'INSCRIRE SUR LA PLATE-FORME ?**

## **Table des matières**

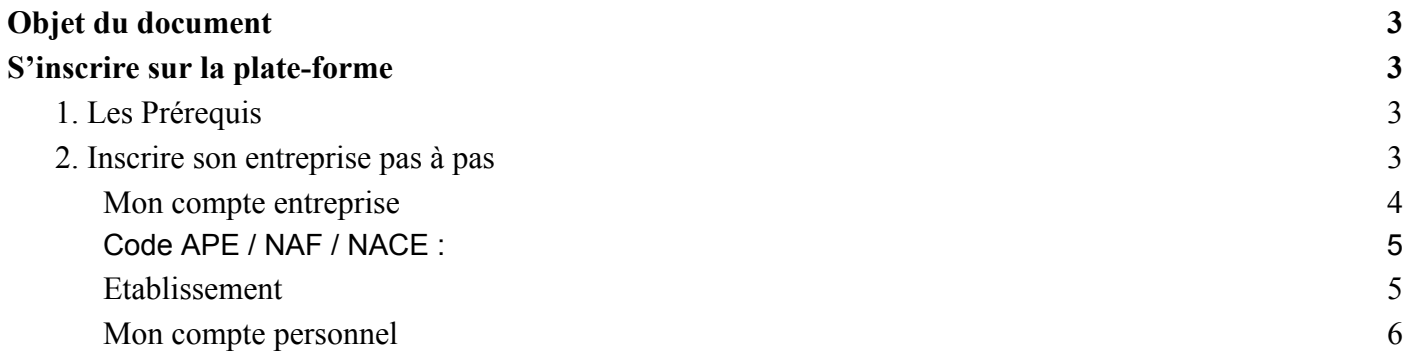

### <span id="page-2-0"></span>*Objet du document*

Cette fiche pratique décrit les étapes pour s'inscrire sur la plateforme de dématérialisation des marchés publics de la Nouvelle-Calédonie. Elle s'adresse principalement aux entreprises qui souhaitent s'inscrire sur cette plate-forme.

L'adresse url pour accéder directement à la plateforme : <https://portail.marchespublics.nc/entreprise>

#### <span id="page-2-2"></span><span id="page-2-1"></span>*S'inscrire sur la plate-forme*

#### **1. Les Prérequis**

Avant de s'inscrire, il est nécessaire d'avoir les informations suivantes :

- Un RID valide et non déjà enregistrer sur la plate-forme,
- Le code APE (Activité Principale de l'Entreprise) ou NAF (Nomenclature d'Activité Calédonienne) ou NACE (Nomenclature d'Activité Européenne),
- La forme juridique de l'entreprise (SARL, PATENTE, SA, GIE, …),
- Le code établissement (souvent les 3 derniers chiffres du RIDET).

Vous pouvez trouver des informations concernant le code NAF sur le site de l'isee [ici.](https://www.isee.nc/definitions-et-methodes/nomenclatures)

#### <span id="page-2-3"></span>**2. Inscrire son entreprise pas à pas**

Accédez à la salle des marchés en se rendant sur le site **<https://marchespublics.nc>**

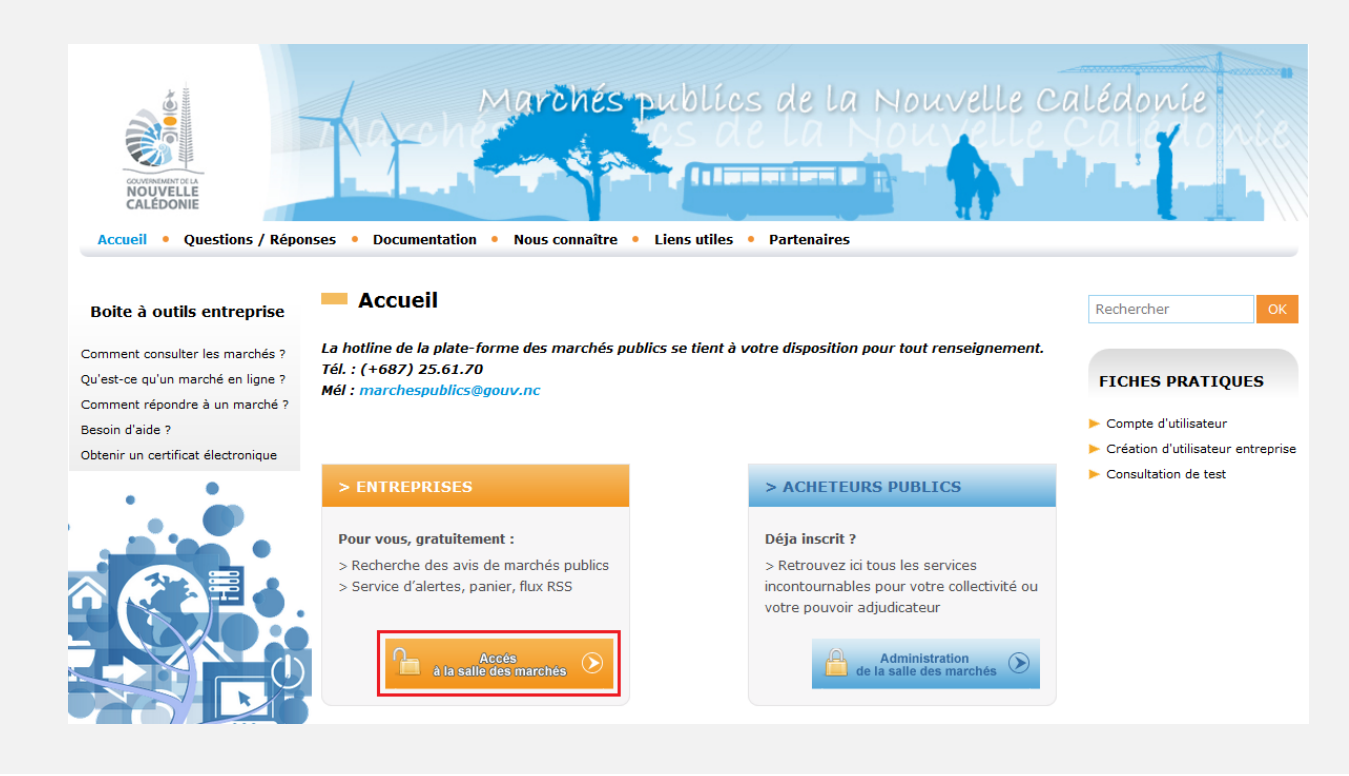

Si vous n'avez pas encore de compte, inscrivez-vous :

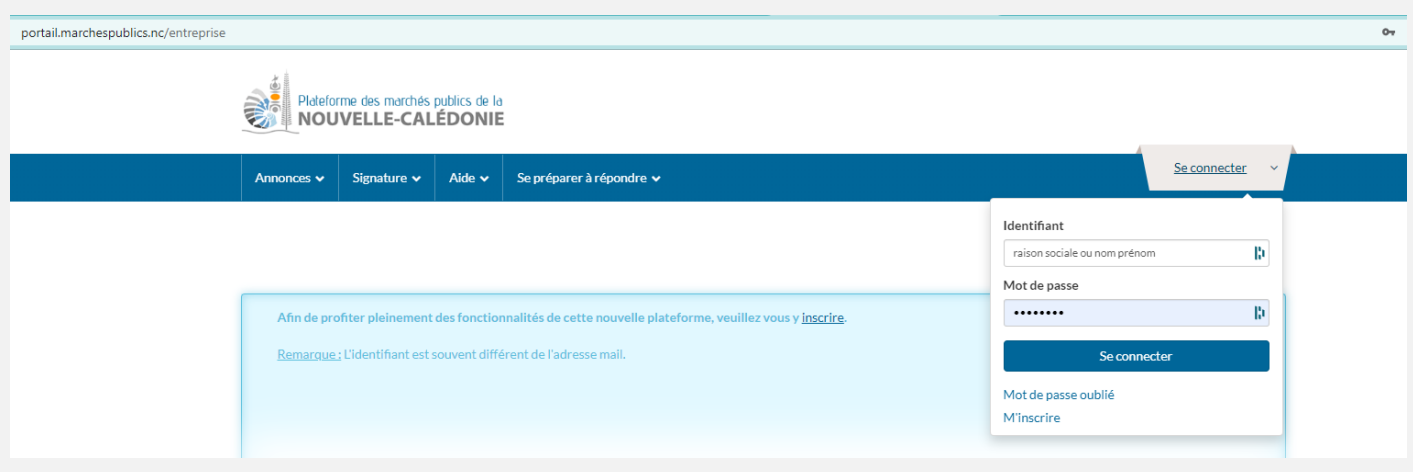

En haut à droite, cliquez sur le bouton « M'inscrire », vous accédez au formulaire fiche d'identité de l'entreprise et du compte administrateur de celle-ci ou cliquez directement sur le lien [ici](https://portail.marchespublics.nc/index.php?page=Entreprise.EntrepriseHome&goto=%3Fpage%3DEntreprise.AccueilEntreprise).

Pour une première inscription et pour une entreprise installée en Nouvelle-Calédonie, saisissez votre numéro de RID sinon saisissez votre numéro d'enregistrement national ou DUNS Number pour les entreprises étrangères.

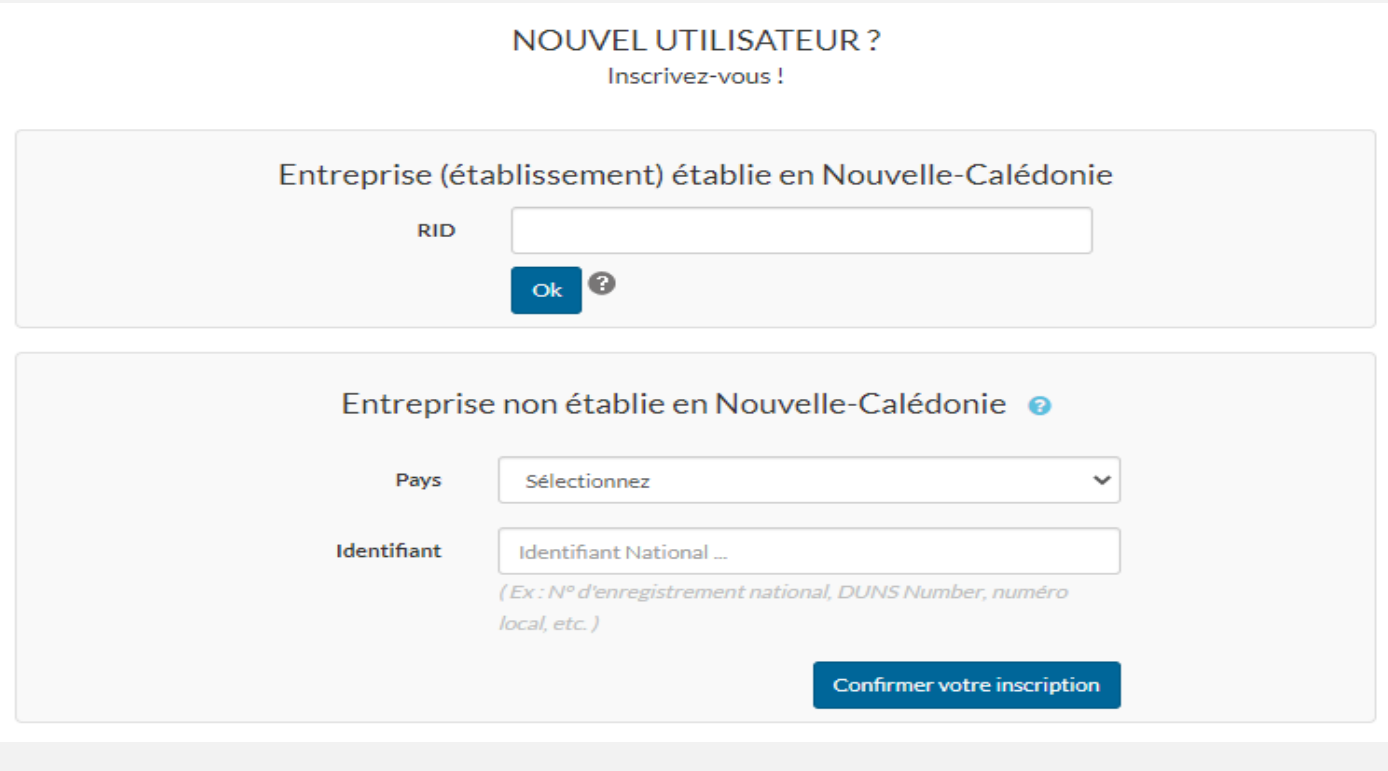

<span id="page-3-0"></span>**Mon compte entreprise**

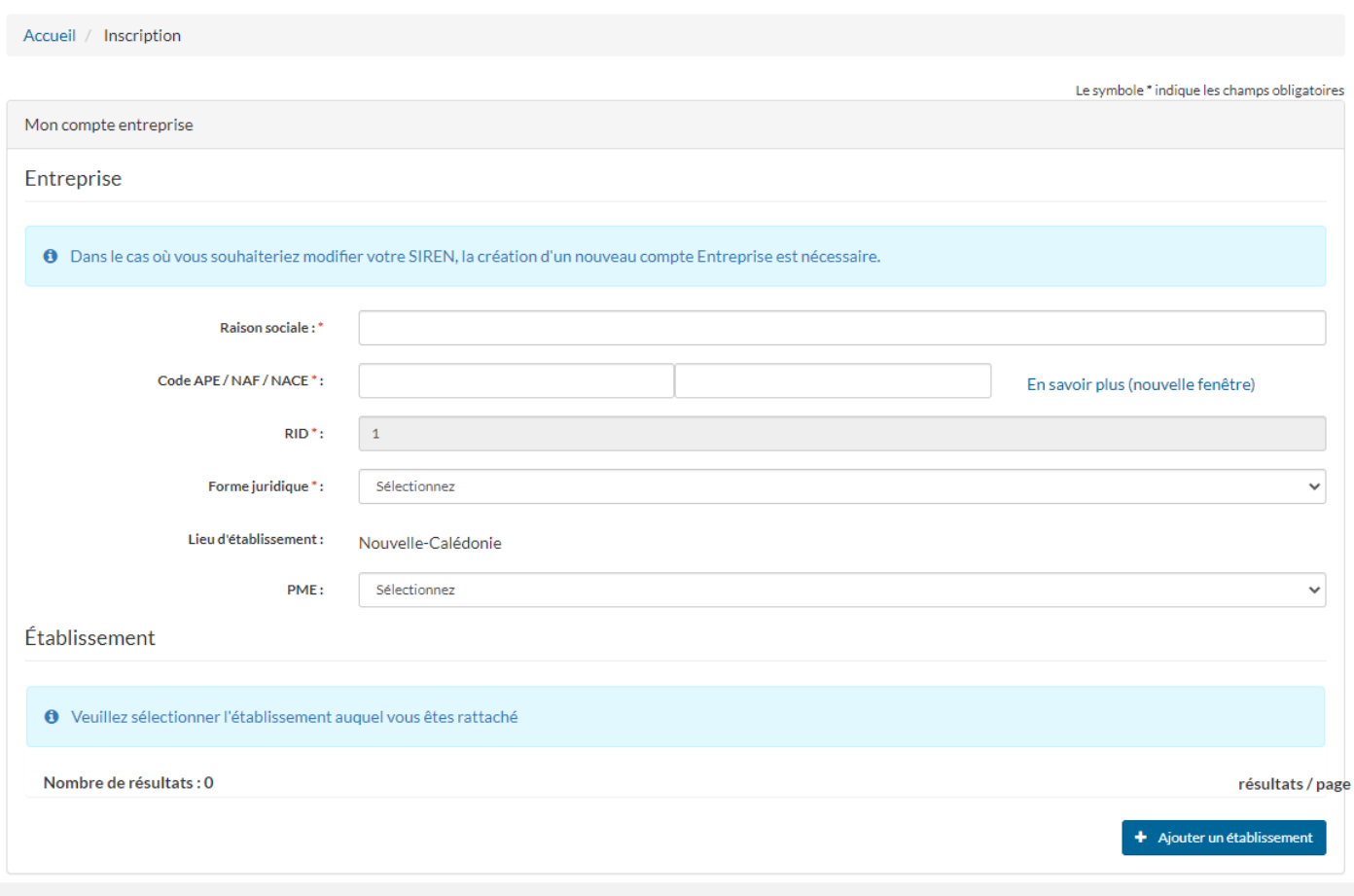

# <span id="page-4-0"></span>**Code APE / NAF / NACE :**

Les 4 premiers chiffres dans la première case et la lettre dans la second case Par exemple pour le code NAF est 56.10A

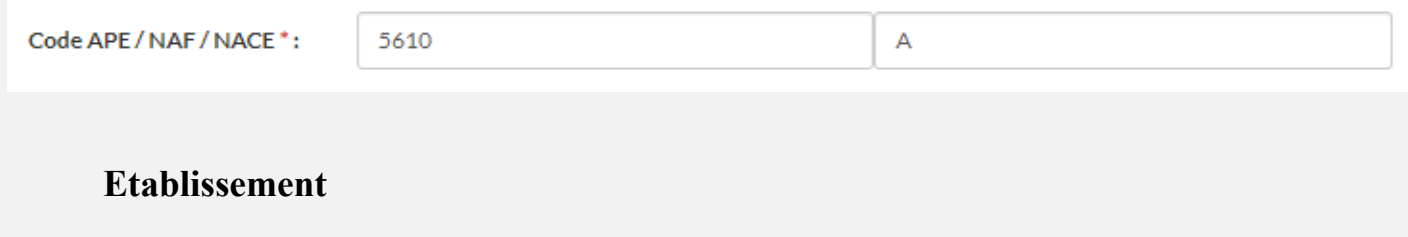

<span id="page-4-1"></span>Ne pas oublier d'ajouter un établissement c'est obligatoire.

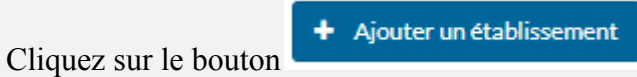

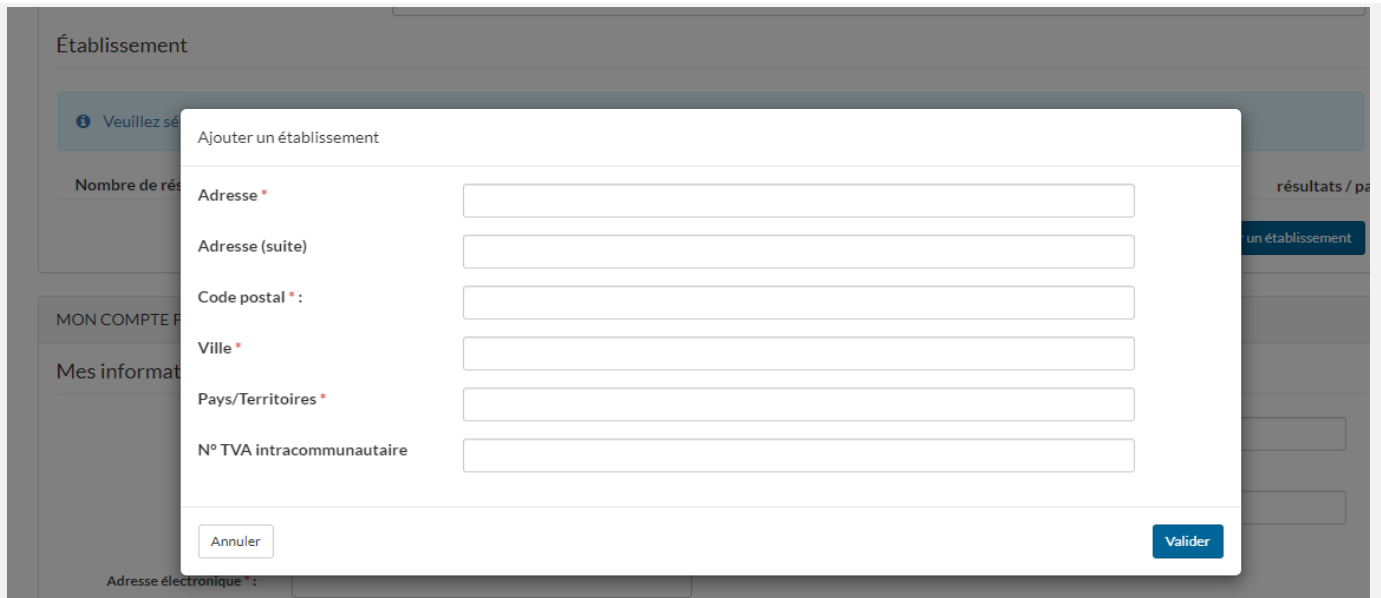

Remplir les champs obligatoires \* et valider. Une fois l'établissement ajouté, sélectionnez le en cliquant sur le bouton radio "Mon établissement" :

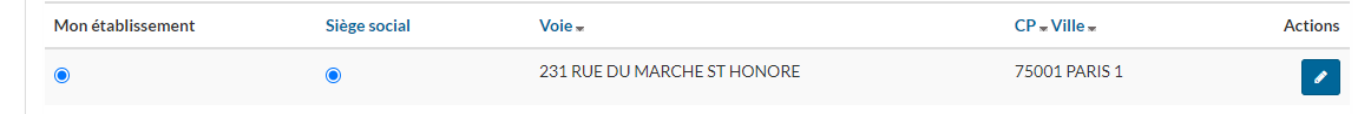

#### <span id="page-5-0"></span>**Mon compte personnel**

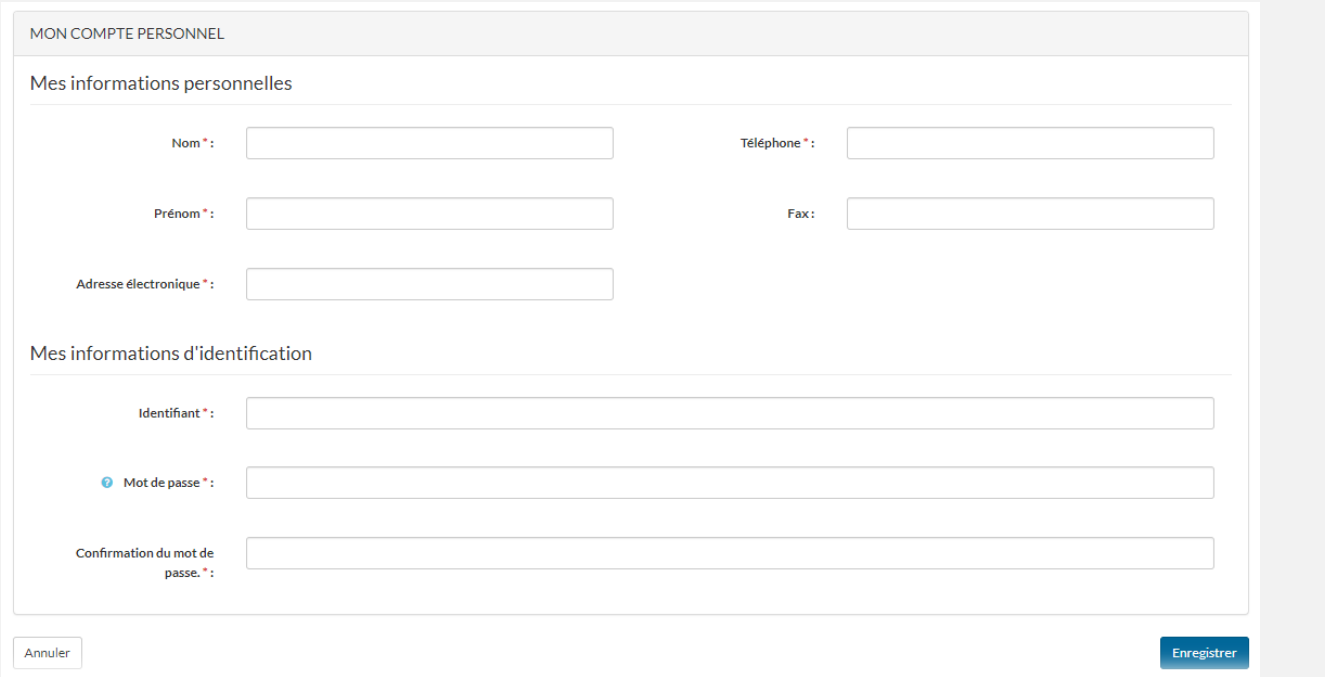

Une adresse mail inscrite sur la plate-forme ne peut être utilisée qu'une seule fois. Il est conseillé d'utiliser une adresse mail fonctionnelle (ex : [admin@monentreprise.nc\)](mailto:admin@monentreprise.nc).

Cliquez sur le bouton « Enregistrer » pour terminer la phase d'inscription.